Vol.15,No.2 April,2007

#### 文章编号: 1006-9941(2007)02-0185-03

# Fortran VLW 代码的可视化软件

祝明水<sup>1</sup>,何 碧<sup>1</sup>,蒋小华<sup>1</sup>,龙新平<sup>2</sup>,吴 雄<sup>3</sup>

(1.中国工程物理研究院化工材料研究所,四川 绵阳 621900;

2.中国工程物理研究院,四川 绵阳 621900;

3.西安近代化学研究所,陕西 西安 710065)

摘要:基于 FortranVLW 代码,开发了具有良好用户界面的、估算炸药爆轰参数的可视化软件。软件采用 VB6.0 开发,研究人员只需做一些简单的选择和输入,就可以很快获得所选炸药的爆轰参数计算结果,结果的浏览采用图 形和文本两种方式。研究人员只需单击菜单选项,就可以查看和保存有关的计算结果。

关键词:爆炸力学;爆轰参数;VLW 状态方程;可视化

中图分类号: TJ55: 0389 文献标识码: A

# 1 引 言

 用于炸药爆轰参数理论估算的编码主要有 BKW、 Tiger、VLW 等,这些编码的主要差别在于所采用的爆 轰产物气体状态方程不同。其中,VLW 编码采用的 VLW 状态方程能够很好地描述爆轰气体产物所处状 态。其计算结果能够比较精确地符合实验值,对于绝 大多数炸药而言,爆速的估算精度可达 3%左右。在 吴雄、龙新平、何碧、蒋小华等人[1~3]的多年努力下, Fortran VLW 编码日益得到从事爆轰研究的科技工作 者的重视。但由于 Fortran编码可读性较差,使用者往 往要花费很长的时间来阅读源代码,才能完全掌握程 序的使用,这在一定程度上也阻碍了该编码的进一步 推广和应用。针对这种情况,本文基于 Fortran VLW 编码,开发了具有可视界面的爆轰参数计算软件,成功 解决了上述问题,使用者能够在很短的时间内掌握软 件的使用,从而提高工作效率。

# 2 软件结构

本软件主要由参数设置、运行、结果输出等三大部 分组成,其基本结构如图 1所示。

# 2.1 参数设置

参数设置主要是对物性参数、计算控制常数和求解 选项进行设置。可设置的物性参数包括含能材料的类 型、分子式、密度、分子量、生成热等。可设置的计算控

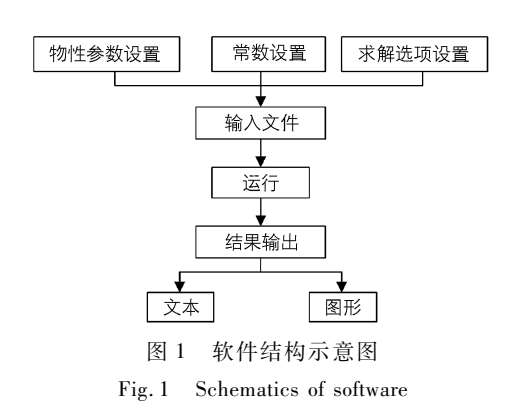

制常数主要包括一些迭代计算过程(如气体产物平衡计 算等)中参量的迭代初值、迭代乘数以及迭代终值等。 求解选项主要包括计算项目(如平衡计算、CJ状态计算 等)的选择和对 VLW 状态方程相关参数的设置。参数 设置完成后,经过简单的操作,软件会将上述信息整合 为一个输入文件,等待下一步的运行指令。

# 2.2 运 行

软件运行时,首先读取包含含能材料信息、产物信 息、计算控制信息等全部信息的输入文件中的内容,然 后完成运算并输出计算结果。

## 2.3 结果输出

结果输出包括文本和图形两种方式。所有的输出 结果都采用了文本输出的形式。但对于雨贡纽关系、 等熵膨胀关系等,图形表达的结果更直观明了,因此对 于这两种关系还提供了图形输出的形式。

# 3 可视化软件的特点

#### 3.1 计算精度较高

FortranVLW编码采用基于维里状态方程的VLW

收稿日期: 2006-04-26;修回日期: 2006-06-22

基金项目:中国工程物理研究院科学技术基金(42101030308)

作者简介:祝明水(1977-),男,硕士,助理研究员,主要从事火工品、 燃烧、爆炸等研究。email:zhumsi12@163.com

状态方程,能很好地描述爆轰气体产物状态,因而其计 算结果如爆压、爆速等与实测值比较接近。可视化软件 的计算内核仍采用 Fortran VLW 代码,继承了 Fortran VLW 代码计算的高精度特性。表 1列出几种常用炸药 的爆轰参数实测值和软件计算值。由表 1可见,炸药爆 轰参数的计算值与实测值比较接近,吻合程度非常高。

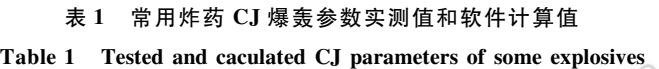

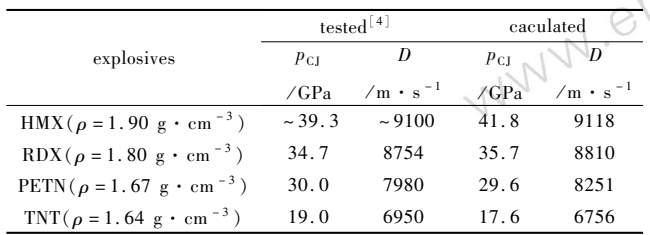

#### 3.2 操作简单,使用方便

 可视化软件采用 VB6.0开发,界面直观、简洁。 熟悉 Windows操作系统的研究人员,能够像掌握记事 本等常用简单办公软件一样,很快掌握该软件的使用, 开展计算工作。一般情况下,研究人员按照界面的标 签提示,简单地选择一下炸药类型,输入炸药的名称、 元素组成、密度和生成热,即可进行计算获得该炸药爆 压、爆温、爆速等爆轰参数的理论估算值(本软件目前 适用的炸药类型有 CHNO、CHNOFCl、CHNOAl等。根 据需要,还可进一步开发,以适用于其他的类型)。

## 3.3 参数设置更加方便

 通常情况,采用有关参数的默认设置,即能得到可 靠的计算结果。但对于爆压、爆速非常高的情况,如果 不进行有关参数调整,往往就不能得到计算结果。对 于大多数炸药,Fortran VLW 代码对于爆压的计算是以 如下的粗略估计公式(1)的结果为初值迭代计算得到 的 $(\vec{\mathbf{x}} + p_{\text{c}})$ 为爆压, $\rho_{0}$ 为密度)。但对于像八氮立方 烷等爆压达到数百个吉帕、爆速达到万米每秒的含能 材料,公式(1)的粗略估计结果与爆压实测值的偏差 就非常大,这样就会导致迭代计算不能收敛,而得不到 计算结果。这时,就需要调整公式(1)的参数设置,尽 量缩小爆压粗略估计初值与爆压的实测值之间的差 距,才能迭代计算得到结果。再如,计算某些炸药甚高 密度或甚低密度的等熵膨胀时,默认的参数设置通常 也不能得到结果。这时,就需要对等熵膨胀的有关参 数如计算压力上下限等进行调整,使压力范围尽量处 于炸药的等熵膨胀范围内。要在 Fortran VLW 代码中 设置这些参数,没有相当的经验是不可能的。只有经 过多次反复地阅读源代码,用户才可能掌握参数的含 义,并对其进行合理的设置。可视化软件解决了上述 问题。通过帮助说明和分类,用户很容易理解参数的 含义,并正确进行参数的设置。  $D_{\rm V}$ 

$$
p_{\text{CJ}_1} = 0.15 + 0.25(\rho_0 - 1) \tag{1}
$$

3.4 可以保存、读取参数的设置

 软件的保存、读取功能,研究人员可以很方便地保 存和读取参数设置,以便于各种不同的计算处理。如 对于同一炸药不同密度爆轰参数的计算,研究人员只 需读取保存的参数设置,简单地修改一下炸药的密度, 就可以得到不同密度下该炸药的爆轰性能参数。另 外,通过添加注册表信息,对于最近使用的四个文件, 研究人员直接点击"最近读取文件"菜单就可以进行 读取。这种操作与 word、excel等常用办公软件一样, 大大提高了单个文件重复读取的效率。

## 3.5 结果的浏览方便高效

软件采用的结果输出方式与原 Fortran VLW 编码 有较大的差异。原 Fortran VLW 编码将所有输出结果 保存在同一个文本文件中,不熟悉其输出格式的使用 者,很难分辨每部分输出的内容。可视化软件通过改 造原 Fortran VLW 编码将各种输出结果单独保存并分 别进行调用,避免了上述困难。如需要查看 CJ状态输 出结果,经过简单操作,文本框内就只显示出这部分内 容;如需要查看粒子速度冲击波速度雨贡纽曲线,经 过简单操作,在绘图区域就只显示出这一条曲线。

 结果输出包括文本输出和图形输出。其中,文本 输出包括 CJ状态参数、雨贡纽线、等熵膨胀线等数据 输出。通过菜单分类,这些参数分别而不是同时在文 本框中输出,这样就免除了为查找某一类输出在文本 框中来回拖曳的麻烦。点击各菜单即可浏览各种参 数,点击保存菜单即可保存文本框中显示的内容。

 图形输出主要包括各种雨贡纽曲线和等熵膨胀曲 线。同样,每一条曲线对应都有一个菜单标题。单击 菜单标题,相应曲线出现在软件图像显示区内。点击 曲线上的点,可察看该点代表的具体值。点击图像区 的空白区域可以弹出拷贝菜单保存构成曲线的一系列 数值。

# 4 计算示例

 以泰安炸药(PETN)爆轰参数的估算为例,对软件 的使用进行简单的叙述。首先,进入软件主界面。软件 主界面主要包括参数设置、运行、结果输出和关于四个 菜单。点击参数设置菜单,进入参数设置界面(见图 2),即可进行参数的设置、读取、保存以及对混合炸药分 子组成、生成热进行计算。输入有关参数,点击确定保 存设置并退出参数设置界面,进入软件主界面。点击运 行菜单,进行计算。点击结果输出菜单,进入结果输出 界面。点击文本输出菜单(见图 3)下子菜单可以查看 CJ状态参数、雨贡纽参数和等熵膨胀参数。点击图形 输出菜单(见图 4)下子菜单可以查看各种雨贡纽曲线 和各种等熵膨胀曲线。最后,保存有关输出结果,退出 结果输出界面,重新回到软件主界面,开始新一轮计算。

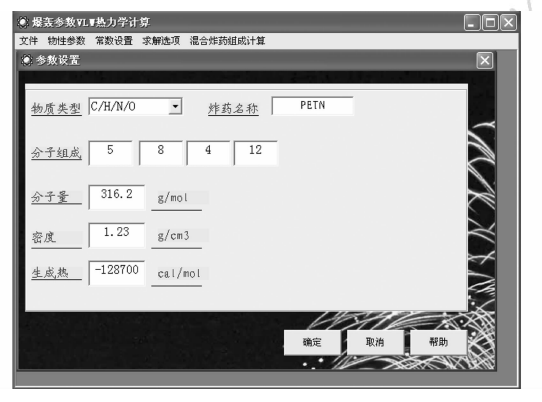

图 2 参数设置界面

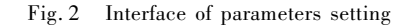

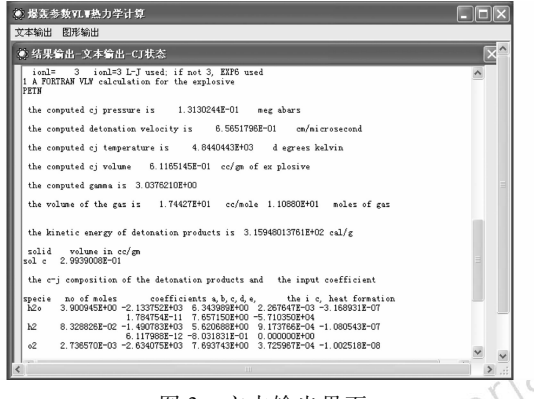

图 3 文本输出界面 Fig. 3 Interface of document output

WWW.

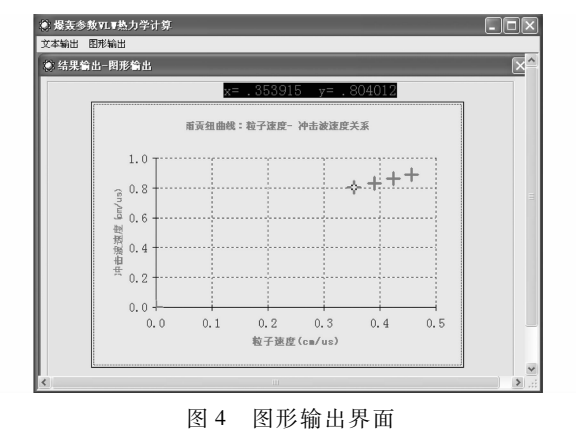

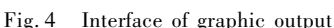

# 5 结 语

Fortran VLW 编码在爆轰参数的精确估算中发挥 着重要的作用,而可视化的 VLW 软件使爆轰参数的 计算变得更加简单、方便,有助于提高使用者的工作效 率,值得推广和应用。

#### 参考文献:

[1]吴雄.应用 VLW 状态方程计算炸药的爆轰参数[J].兵工学报,  $1985 \cdot 3 - 25$ .

WU Xiong. Detonation parameters caculation of explosives with VLW EOS[J]. Acta Armamentarii, 1985: 3 - 25.

- [2]龙新平.VLW 爆轰产物状态方程及纳米级铝粉含铝炸药爆轰特 性研究[D]. 博士学位论文. 北京: 北京理工大学, 1999. LONG Xin-ping. The VLW Equation of states for detonation products and the detonation characteristics of nanometer aluminized explosives [D]. Beijing: Beijing Institute of Technology, 1999.
- [3]龙新平,何碧,蒋小华,等.论 VLW 状态方程[J].高压物理学报,  $2003:247-254.$

LONG Xin-ping, HE Bi, JIANG Xiao-hua, et al. Discussions on the VLW equation of state [J]. Chinese Journal of High Pressure Physics,  $2003:247-254.$ 

[4]张宝钅平,张庆明,黄风雷.爆轰物理学[M].北京:兵器工业出版 社,2001.

# Detonation Performance Caculation of Explosive with Visualized Fortran VLW Code

ZHU Ming-shui $^{\rm l}$  , HE Bi $^{\rm l}$  , JIANG Xiao-hua $^{\rm l}$  , LONG Xin-ping $^{\rm 2}$  , WU Xiong $^{\rm 3}$ 

(1. Institute of Chemical Materials, CAEP, Mianyang 621900, China;

2. CAEP, Mianyang 621900, China; 3. Xi'an Modern Chemistry Research Institute, Xi'an 710065, China)

Abstract: Based on the FORTRAN VLW code, a new visualized software was developed for calculating the detonation performance of explosives. The software was composed of a FORTRAN VLW core and a friendly user interface, which was built with VISUAL BASIC 6.0. The detonation parameters can be obtained by choosing some information about the calculated explosives, and browse and save these results given out in two types(graphic and document) conveniently.

Key words: explosion mechanics; detonating parameter; VLW Equation of State; visualization